#### **\* \* \* Please read through the whole memo first \* \* \***

Dear System Tester,

In preparation of the geWorkbench 1.7.0 release, a few system tests have to be performed by each of you.

Before you perform any system test, do the following three steps:

- **1.** Check out the release branch/tag geworkbench 1 7 0 from CVS into a new directory.
- **2.** Change to the new directory and run "ant createDist". This step will create a folder named "cleanFolder" at the same level as the directory where the CVS code was extracted into. It will put into cleanFolder a new (simple) build.xml designed for running the application in test mode. Only the all\_release.xml configuration file will be included in cleanFolder/conf/. In case of doubt perform "ant clean" before the "ant createDist" (see *Important Notes* below for a comment on "ant clean").
- **3.** Change directory to …\cleanFolder and start the application there by running "ant run".

All system tests can be found under https://sharepoint.cu-genome.org/c2b2/Testing/Forms/AllItems.aspx in the folder version1.7.0. The accompanying data files are generally in the same directory as the corresponding system test. Important exception to this rule: if you need the latest Affymetrix annotation file for your system test (HG\_U95Av2.na28.annot.csv), you will find it in the directory version1.7.0/regression testing/testAll-data/HG\_U95Av2.na28.annot.csv. Please make sure that you select the one with the number "**28**".

## *Procedure*

If this is your first time as a system tester, you might want to read through the following site for information on how to proceed in general for a system test: http://wiki.c2b2.columbia.edu/informatics/index.php/System\_tests

However, this site is not up-to-date with regard to the "systemTests.dot" file. Therefore, please follow these condensed instructions (Thanks to Michael Honig):

- 1. If you do not currently have the MySQL ODBC 3.51 driver, then download it here at http://dev.mysql.com/get/Downloads/Connector-ODBC/3.51/mysql-connector-odbc-3.51.27 win32.msi/from/pick?file=Downloads/Connector-ODBC/3.51/mysql-connector-odbc-3.51.27-win32.msi&mirror=pick This will be necessary to enable the Word Visual Basic macro to communicate with the MySQL database. It should be put into the right place if you download the ".msi".
- 2. Create a directory called **c:\workbench** on your pc. It \***MUST**\* be called "workbench" and it \***MUST**\* be located directly underneath the c:\ drive
- 3. Copy the "systemTests.dot.new" file from https://sharepoint.cu-genome.org/c2b2/Testing/Forms/AllItems.aspx to your local c:\workbench directory: right-click on "systemTests.dot.new" --> "Save target as" and give it the new name "systemTests.dot". You \***MUST**\* rename it to "systemTests.dot", i.e. \***without**\* the suffix "**.new**".
- 4. Copy all system tests that you will perform to your local c:\workbench directory.
- 5. Open one of the system tests and go to "Tools" menu -> Macro -> Security. If not selected, click on the "Medium" radio button and then close out of and reopen the Word doc for the changes to take effect. If you are prompted to "Enable Macros", then do so.

6. If all is fine, you should see a "WB" toolbar button (in blue and pink) towards the top-right of the screen. If you don't see it, you have to activate the tool-bar to show the button that executes the script: within the tool-bar section of a system test MS Word document right click and select "System Tests" (last entry in list). This is how the "WB" button looks like:

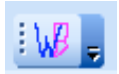

- 7. Complete the system test and make any changes that are necessary, such as changing "PASS" to "FAIL". After you've completed the test, save your changes and click on the "WB" toolbar button to commit your changes to the database. You will be prompted to confirm the operating system, the final test status, and will get a final message stating that everything should have worked.
- 8. A new file will appear in c:\workbench containing the original system test name, your username, and the current date concatenated together. Example: "CNKB V2.0.doc\_mhonig\_06-30-2009.doc". This is basically a back-up file ONLY.
- 9. To confirm your changes in the database:
	- visit http://afdev/systemtest/BrowseLogs.php (or try http://afdev.cgc.cpmc.columbia.edu/systemtest/BrowseLogs.php)
	- $\triangleright$  select "geWorkbench1.7.0" from drop-down and then click on "Search By Project" button
	- $\triangleright$  Find your new record and confirm the changes made.
	- $\triangleright$  If you want to make additional changes or associate a Mantis bug with the new system test record, click on the "Edit" link. You may also download the most recent copy of the Word document under the "File" heading.

## *Bug reporting*

1) If a script fails and you believe it is a defect in geWorkbench, please check if the defect is already described in Mantis:

- $\triangleright$  if not in Mantis, file a new bug in Mantis
- $\triangleright$  enter the bug number in the status page for the system tests (http://afdev/systemtest/BrowseLogs.php)
- 2) If a script fails and you believe it is a defect in the system test, please send an e-mail to me (ut2102@columbia.edu). I will then investigate and either update the system test or let you know if it is a real bug.

## *Important Notes*

- **1)** I have tested all system tests with all components selected and all can be run. However, be aware, that one or another component dependency might have been missed in the current system test and/or in the Component Configuration Manager (in the beginning of each system test you're asked to select components). Hence it is important for the proper implementation of the Component Configuration Manager, that you start a system test with only the default components loaded. In order to guarantee this, it is probably best to delete the "cleanFolder" after a system test and use "ant createDist" for a following system test.
- **2)** Reminder for exceptions: Please ignore the exceptions generated at the launch of geWorkbench. They're known issues.
- **3)** Please complete ALL your assignments by the end of workday: Tuesday, 07. July 2009.

#### *Questions or Problems*

In order for me to help you on specific questions you might have you need to come to me as soon as possible. If you have a problem with the procedure, you may also ask Michael or Kiran.

# *Assignments*

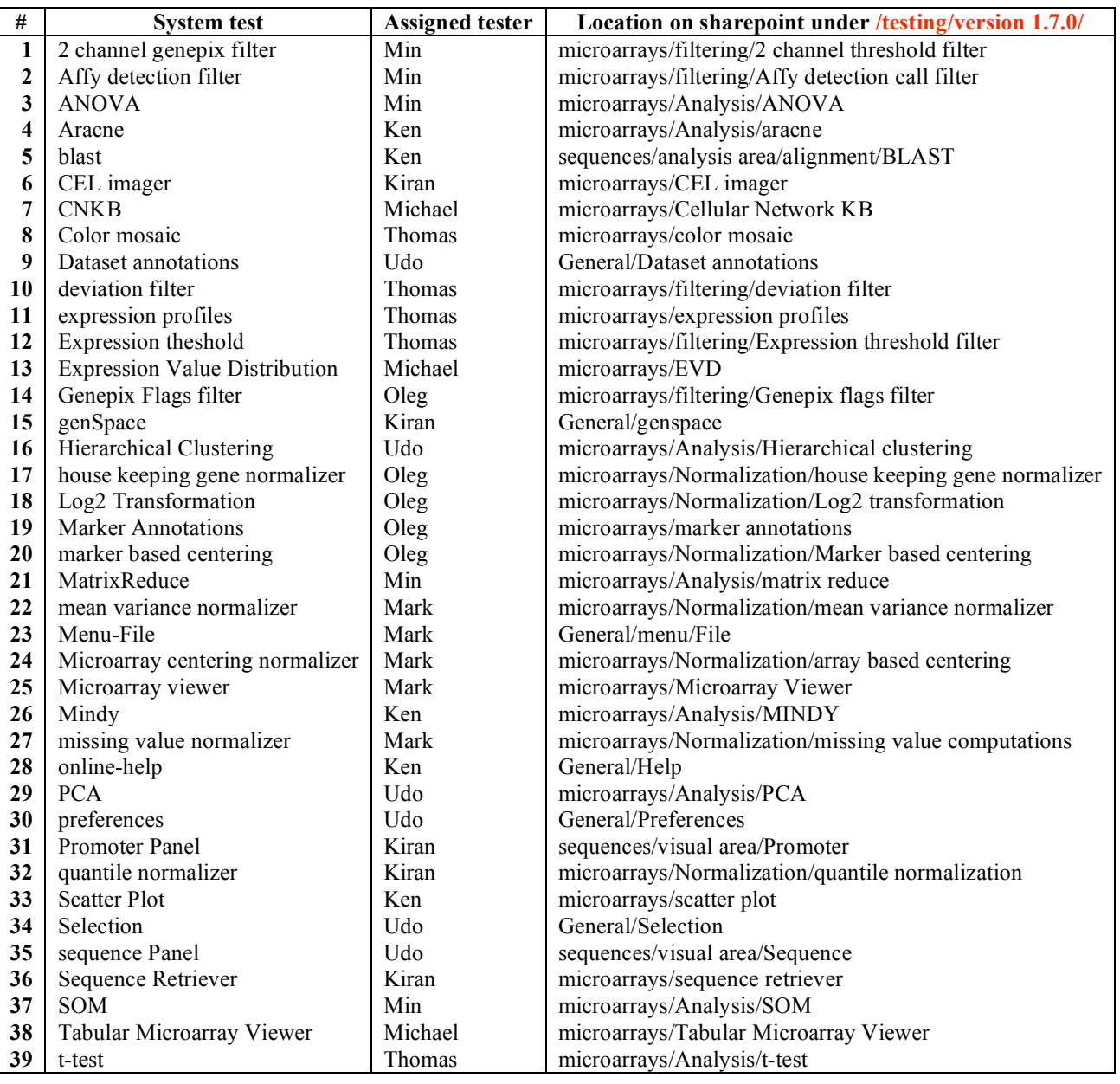

Annotation file "HG\_U95Av2.na28.annot.csv" is located at "regression testing/testAll-data/HG\_U95Av2.na28.annot.csv"

Thanks a lot for your kind help and support in this matter,

Udo